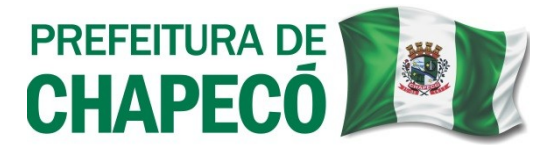

## **Processo de Alteração da Forma de Atuação do Empreendimento e do Tipo de Alvará de Funcionamento:**

Deverá realizar uma **Viabilidade** [s*ite da Prefeitura de Chapecó ([https://chapeco.sc.gov.br/\)](https://chapeco.sc.gov.br/) > Empresa > Pedido de Viabilidade*].

Primeiramente, deverá realizar cadastro no site *"Brasil Cidadão – gov.br"*, através do seu CPF. Posteriormente, especificamente no Pedido de Viabilidade, preencher Município como **Chapecó,** Órgão de Registro como **Junta Comercial do Estado de Santa Catarina - JUCESC.** Na pergunta **Seu documento já foi registrado no Órgão Competente?,** selecionar **NÃO**.

## *IMPORTANTE : há duas maneiras de realizar o Pedido de Viabilidade neste caso:*

**1) Como Inscrição de Primeiro Estabelecimento (***como se fosse constituir nova empresa***):** Em "Inscrição de primeiro estabelecimento (Matriz) e dos demais estabelecimentos (Filial)", marcar **Inscrição de primeiro estabelecimento (Matriz)**, mesmo tratando-se de uma vinculação de Viabilidade ao cadastro econômico da empresa. *Avançar*. Dentro do Pedido de Viabilidade, no item 2 (Dados da Pessoa Jurídica), informar em Tipo Jurídico, como **Empresário.** Em Natureza Jurídica, **Empresário (Individual).** Em **Nome Empresarial**, nos três campos, colocar o Nome da Pessoa responsável, seguido de uma sequência numeral (*EX: João da Silva\_01, João da Silva\_02 e João da Silva\_03*). Preencha todos os dados conforme o solicitado pelo sistema.

Neste caso, não poderá ter vínculo com a atual empresa, ou seja, não poderá utilizar a Razão Social e/ou CNPJ da empresa, para não haver conflito com o NIRE da empresa registrado na Junta Comercial do Estado de Santa Catarina – JUCESC. Porém, deve-se manter as demais informações em conformidade (mesmas Atividades, mesmo Endereço, etc.).

**2) Como Alteração de Endereço (***como se fosse proceder com uma alteração contratual):* Em "Viabilidade de Alteração", marcar **Endereço** e **Forma de Atuação**. Neste caso, as informações prestadas no Pedido de Viabilidade devem ser as mesmas que de fato compõem a empresa (mesmas Atividades, mesmo Endereço, etc.), somente sendo realizado o Pedido de Viabilidade para trâmite interno do município. Preencha todos os dados conforme o solicitado pelo sistema.

Ao final será gerado um número de Protocolo, para a consulta dos pareces dos órgãos/departamentos responsáveis (*disponível no site da Prefeitura > Empresa > Protocolos do Regin > Respostas das Análises (para acesso, deve estar logado no GOV.br*).

Após a Viabilidade ser *aprovada/deferida* por todos os departamentos/órgãos, deve-se então protocolar a **Viabilidade Válida para Trâmite** junto ao *Simplifica*, anexando os seguintes documentos: **Requerimento preenchido e assinado pelo responsável pela empresa** (*há modelo padrão que encontra-se no Anexo I deste Manual*), **Cartão CNPJ** perante a Receita Federal do Brasil (RFB) e **Cópia do documento de identidade do responsável** para comprovação da assinatura.

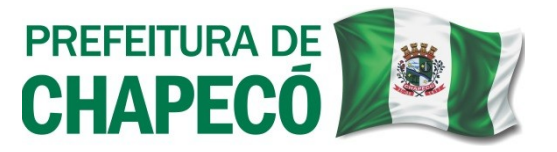

**O Protocolo da documentação deve ser feito de forma Online, através do site da Prefeitura de Chapecó, no seguinte caminho:** *<https://chapeco.sc.gov.br/>> Cidadão > 1DOC/Protocolo/ Abertura e Consulta > Entrar/Cadastrar(conforme a sua situação) >* no campo *"Digite aqui o que você precisa…"* escreva *"Protocolo"* e clique na lupa para buscar, após, vá em *"Abertura de Protocolo", "Abrir online > via protocolo 1Doc" > Prosseguir > Assunto: Alteração do Tipo de Alvará de Funcionamento e Forma de Atuação).*

Após o protocolo junto ao *Simplifica Chapecó*, caso haja necessidade de vistoria por parte da Acessibilidade e/ou Vigilância Sanitária (*conforme pareceres apresentados na viabilidade*), deverão ser solicitadas as vistorias junto aos respectivos departamentos.

Posteriormente ao deferimento final da Acessibilidade e/ou Vigilância Sanitária o **Simplifica** deverá ser comunicado via 1DOC(*o mesmo do Protocolo da Documentação*) para a liberação do alvará, informando o número do protocolo deferido pelo Setor de Acessibilidade e/ou comunicação da regularização perante a Vigilância Sanitária.

Ao final do processo o alvará estará disponível para emissão no *Site da Prefeitura de Chapecó > Empresa > Emissão de Alvarás de Localização.*

*OBS 1:* Caso o Regin não aceite fazer a viabilidade pelo CNPJ da empresa (*por já constar um NIRE vinculado ao CNPJ*), fazer através do **CPF do proprietário/sócio** da empresa, conforme já enumerado no *Item 1* das maneiras de realizar o Pedido de Viabilidade, informadas anteriormente. Informando no Requerimento encaminhado, o CNPJ e a Razão Social da empresa.

*OBS 2:* **IMPORTANTE:** Caso já tenham sido realizadas as vistorias de Acessibilidade e Vigilância Sanitária, em caso de alteração de empresa Não-Estabelecida para empresa Estabelecida, anexar no momento da realização do Protocolo 1Doc: *Protocolo deferido de vistoria de Acessibilidade*, bem como cópia do *Alvará Sanitário* emitido pela VISA municipal, a fim de agilizar o processo de liberação do Alvará de Localização e Permanência.

*OBS* 3: Este tipo de processo somente é válido para empreendimentos que desejam alterar a sua *Forma de Atuação*, como por exemplo Empresa Não-Estabelecida que passa a ter Estabelecimento, e vice-versa, de acordo com a Lei Complementar Municipal nº 767 de 11 de Outubro de 2022.

*OBS 5:* O Pedido de Viabilidade em que for selecionado como evento somente "Alteração na Forma de Atuação", **não será encaminhado** pelo sistema Regin para análise e deferimento dos órgãos técnicos municipais, não sendo, portanto, válida para trâmite posteriormente.

*OBS 6:* O Requerimento (modelo) poderá ser solicitado também através do canal de e-mail do *Simplifica Chapecó* [\(simplifica@chapeco.sc.gov.br\)](mailto:saladoempreendedor@chapeco.sc.gov.br).

> **Secretaria Municipal da Fazenda Simplifica Chapecó (49) 3321-8660/8657 simplifica@chapeco.sc.gov.br [www.chapeco.sc.gov.br](http://www.chapeco.sc.gov.br/)**

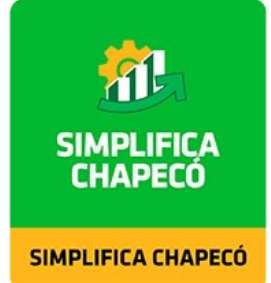

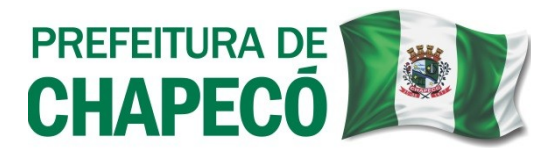

## **ANEXO I**

## **REQUERIMENTO**

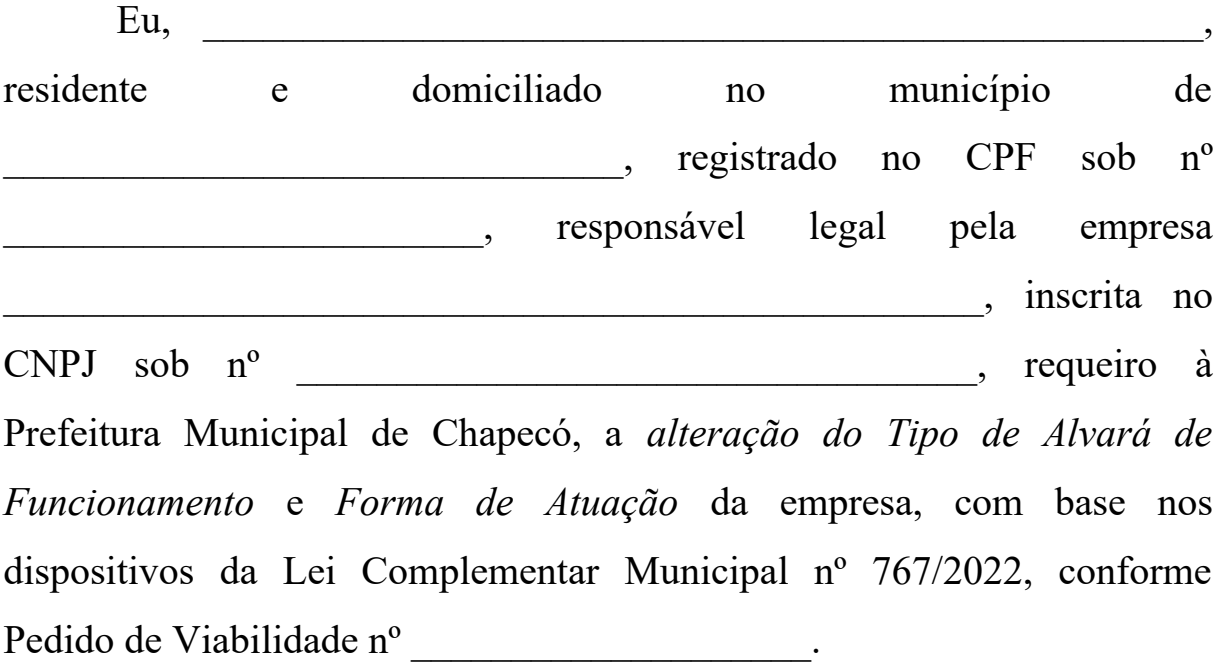

Declaro ter ciência das exigências legais da Lei Complementar Municipal nº 767, de 11 de Outubro de 2022, bem como das sanções aplicáveis em caso de descumprimento de seus dispositivos.

**\_\_\_\_\_\_\_\_\_\_\_\_\_\_\_\_\_\_\_\_\_\_\_\_\_\_\_**

**Nome: CPF:**

*A solicitação deverá ser encaminhada via Protocolo Digital, através do site oficial da Prefeitura Municipal de Chapecó ([www.chapeco.sc.gov.br](http://www.chapeco.sc.gov.br/)), juntamente com o Pedido de Viabilidade e Documento com foto do Responsável pela empresa.*